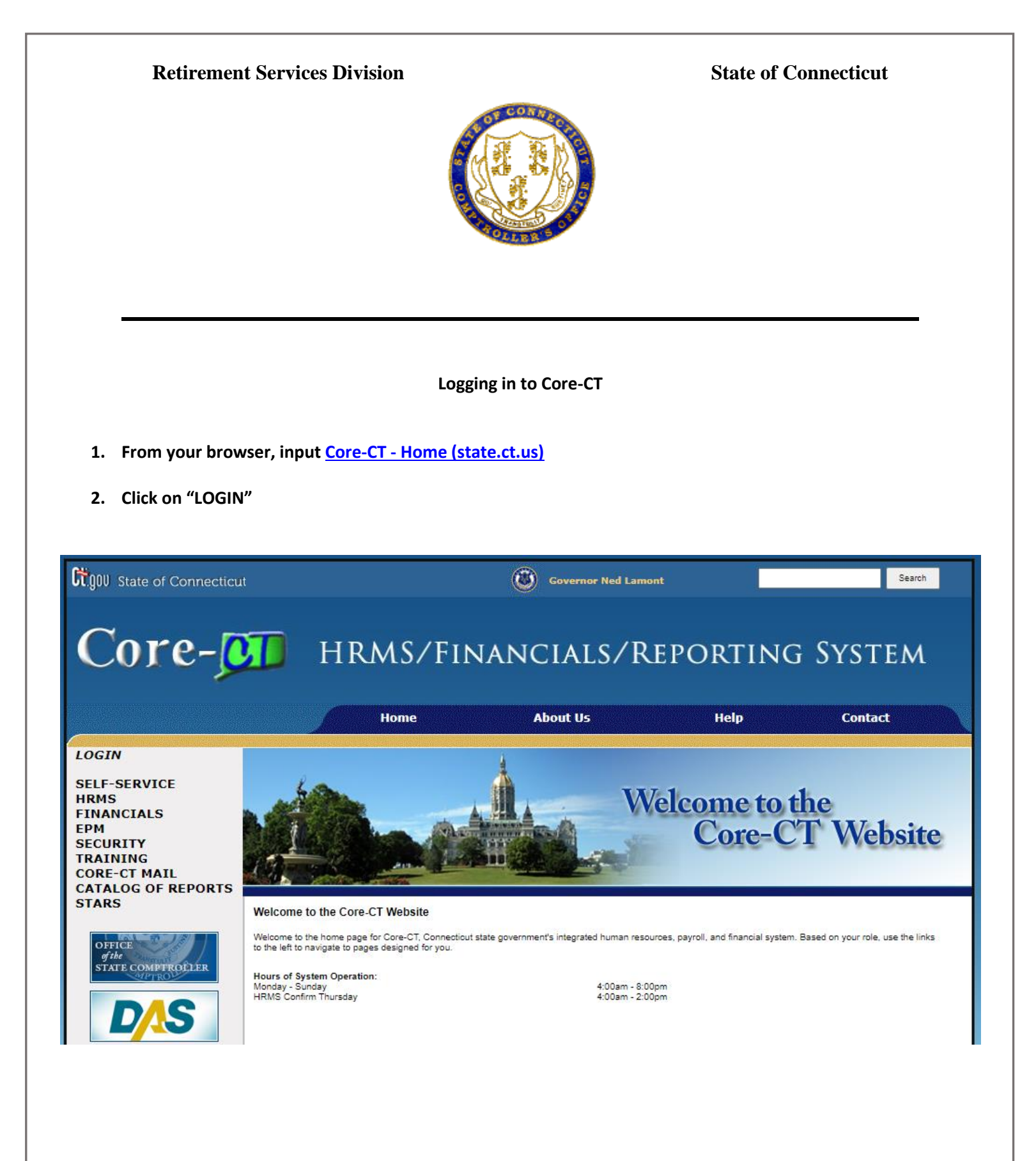

- **3. From the LOGIN Core-CT section:**
	- **Enter your "User ID"**
	- **Enter "Password"**
	- **Click on "Sign In"**

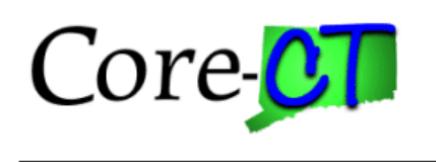

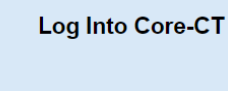

Password

User Id

Sign In

1

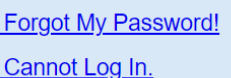